#### **UBench**

### **Bestellen via UBench UBench/GT Estimate - Bestellen via UBench**

# **Inleiding**

Deze uitbreiding van de koppeling tussen PlanManager en Ubench geeft u de mogelijkheid om orders te plaatsen vanuit PlanManager, via Ubench. Dit is enkel toegankelijk bij herstellingen die uitgevoerd worden voor Leaseplan.

# **Configuratie**

Om deze uitbreiding succesvol te gebruiken dient de configuratie UBENCH PARTS ORDER op 'Ja' te staan (Systeem -> Algemene instellingen -> Opties).

Verder hebt u ook een geldige UBENCH\_USER en UBENCH\_PASS nodig. Als u reeds met Ubench werkt, is dit laatste normaal gezien reeds in orde.

#### **Werking**

Om een bestelling via Ubench uit te voeren vanuit een dossier in PlanManager zijn er een aantal voorwaarden:

- Het dossier in PlanManager moet een Ubench dossiernummer hebben

- De partij 'eigenaar' moet Leaseplan zijn
- De configuratie in de vorige stap moet correct zijn

Wanneer een dossier aan deze voorwaarden voldoet, kan u op de knop 'Bestel' klikken in het PlanManager dossier. In de bestelpopup die dan verschijnt, heeft u Pagina 1 / 3

# **UBench**

bovenaan een knop 'UBench' en als u daar op klikt, zal een pop-up openen met een lijst van de te bestellen onderdelen in UBench.

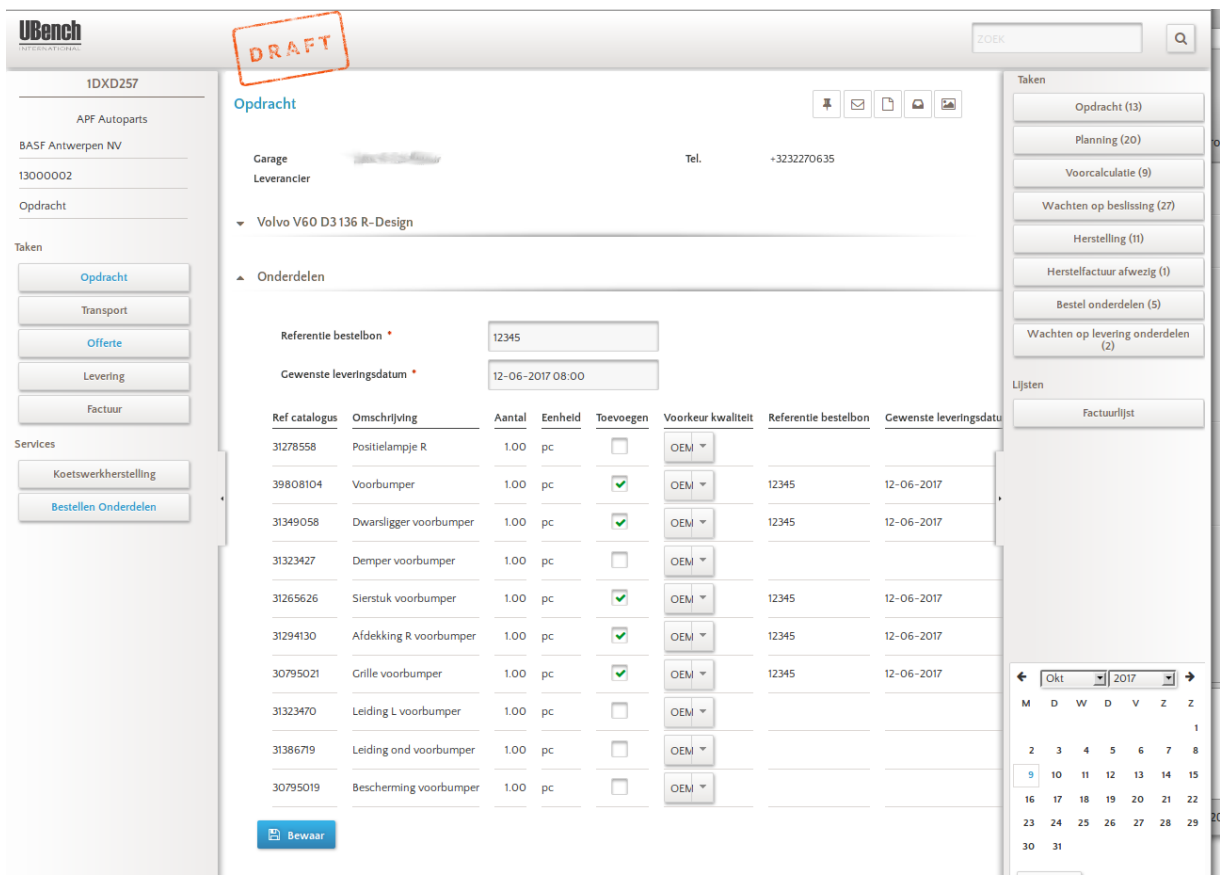

Hier kan u eventueel nog een aantal zaken wijzigen en aanduiden welke onderdelen u effectief wilt bestellen. Klik daarna op 'Bewaar' onderaan het scherm.

U mag nu de pop-up sluiten. In PlanManager zal een pop-up te zien zijn met als boodschap 'Bestellen via Ubench..'.

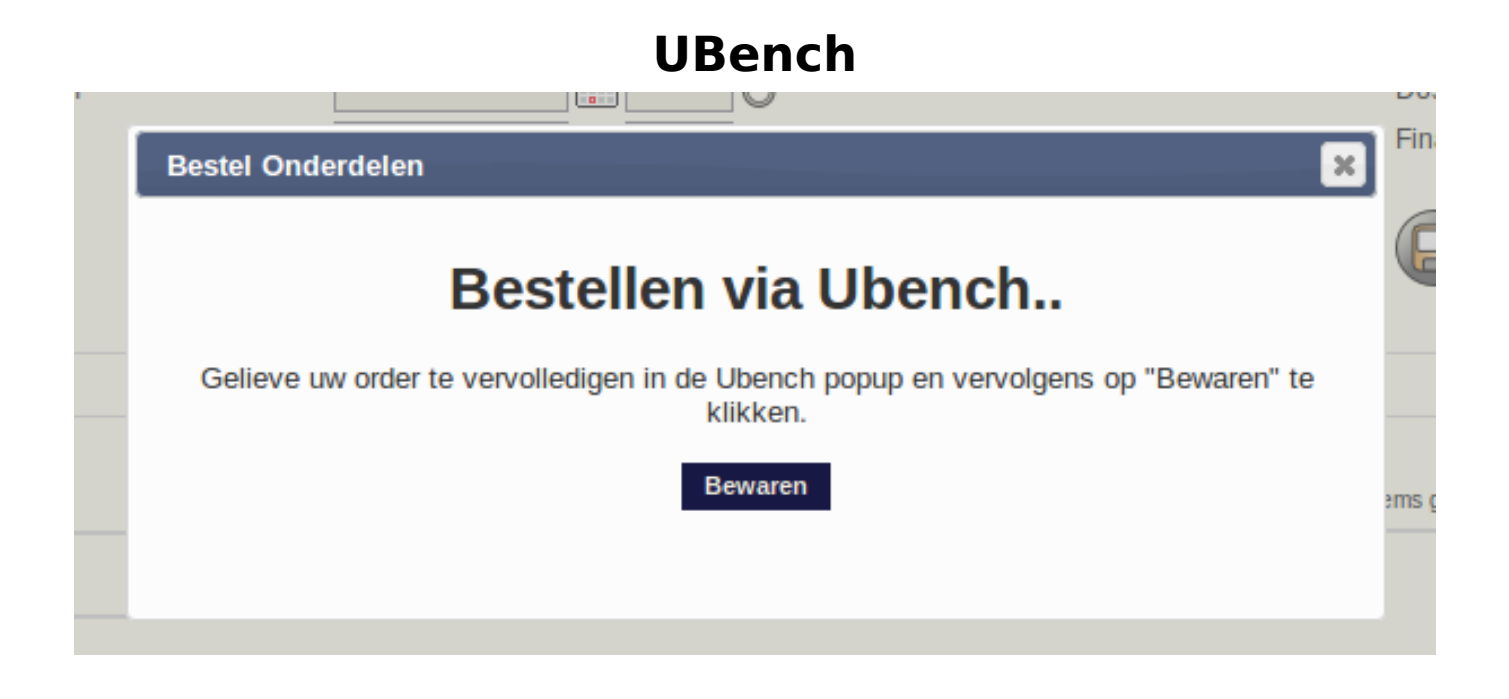

Als u nu op de knop 'Bewaren' klikt, zal er onmiddelijk een bestelling in PlanManager worden aangemaakt met de onderdelen die u net heeft aangeduid in Ubench.

Indien de configuratie 'GEEVERS\_SUPPLIER\_ID' is ingesteld. Zal hier ook automatisch Geevers worden ingevuld als leverancier.

#### **Kosten**

Er zullen 0.10 credits worden afgetrokken voor elke bestelling die op deze manier wordt gemaakt. Indien u reeds met het SMS systeem werkt, kent u de werkwijze. Credits kunnen in blokken worden aangekocht via het menu **Systeem -> Credits**.

In datzelfde scherm krijgt u ook een overzicht van alle transacties (verzonden smsjes, verzonden Geevers bestellingen enz... ) te zien.

**Let op:** indien u niet beschikt over een positief credit totaal kan u geen verzendingen meer doen. We verwittigen u tijdig indien u credits bijna zijn opgebruikt.

Unieke FAQ ID: #1776 Auteur: Domien Jansen Laatst bijgewerkt:2019-07-12 13:35